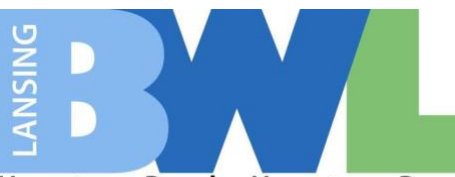

## **E-Procurement (Supplier) – Frequently Asked Questions**

**1. I can't find a commodity code that fits our company.**

Please contact your buyer or [Rachelle.Hall@lbwl.com](mailto:Rachelle.Hall@lbwl.com) if you do not see a commodity code that fits your company. These can be added at any time.

- **2. If I am already an approved BWL vendor do I need to sign up on the new site?** Yes, this is BWL's new bidding platform for all RFP's so you will need to be registered in order to bid.
- **3. What document is the BWL looking for as confirmation of a Michigan based business?**

This can be as simple as uploading your company's W9.

- **4. How do you change or update your classification (women owned, veteran owned, etc)?** When you log into your account, hover over the word "Admin" at the top of the screen and then click on "Company Profile." There will be a tab towards the top of your screen that you can click on titled "Special Classifications." This tab will allow you to make modifications to your classification.
- **5. Is there an automated list generated for bids and emailed or do we need to log in and check all bids?**

You will automatically be notified of bids that are issued for any commodity codes that you selected.

- **6. Can multiple emails/contacts be used for the same company for bidding/quotes?** Yes, all users will be notified when an RFP is issued for a commodity code that you selected.
- **7. Under the "keyword" section can we add our own services we provide, or do we need to only use the drop-down menu?** You can absolutely add your own.
- **8. What documents are needed for a "local" business?** Proof of address that is in BWL's service territory.
- **9. How will we access the E-Procurement site? Through the BWL website?** There is a button you can click on our BWL website, but you can also access it from this link: [https://lbwl.ionwave.net/Login.aspx.](https://lbwl.ionwave.net/Login.aspx)
- **10. Do all vendors have to go through the new site to bid?** All companies that will be bidding on an RFP will need to register on this site.
- **11. Should we use a specific browser (Chrome, IE, Firefox) to use the E-Procurement site?** Browser requirements are identified on the bottom of the eProcurement home page at [https://lbwl.ionwave.net/Login.aspx.](https://lbwl.ionwave.net/Login.aspx)
- **12. Will State of Michigan MiDeal contracts go through the new E-Procurement site?** No, this is only for BWL RFP's to be issued.

## **13. What do "Alerts" mean?**

The Alerts section of your profile tells you what bid status information such as bids you have been invited to, your recent responses, and recent bid awards.

- **14. How does a company know if we have submitted our bid after we do a bid submission?** You will receive an email confirmation from IonWave. Be sure to whitelist [www.lbwl.ionwave.net](http://www.lbwl.ionwave.net/) so that all notifications do not go to your junk email box.
- **15. If changes or an Addendum is issues will there be an alert for this?** Yes, you will receive an email from IonWave.
- **16.** What if we submitted a bid the "old way" do we need to re-do it in the new system? Sealed bids are no longer accepted any other way than through this system.

## **17. Will Covid-19 updates go through this new site?**

If you have any questions about site restrictions, please contact your BWL point of contact prior to coming onsite.

## **18. Can one user be associated with two different agencies?**

No, this portal is specific to BWL and our registration may be different than another agency's registration process.

**19. For Manufacture Reps, will the Rep's company submit the bid, or will the manufacturer submit the bid?**

Whoever the protentional Purchase Order or Contract would be written to is the company that needs to submit the bid.